Versie 3.0 mei 2023

### Ingebruikname IQ8 micro-omvormer series

HASE.

# BOUWMARKT

In deze korte handleiding leggen we uit hoe je kan zorgen dat je met de nieuwe IQ8 serie van Enphase snel de nieuwste versie software hebt en dus snel opbrengst hebt.

### **Je dient de IQ8 micro-omvormers echt in te scannen anders werkt de benodigde update NIET!**

Je hebt hier een installateurs account van Enphase nodig in onze DHZ handleiding in deze [link](https://cdn.webshopapp.com/shops/252094/files/417353253/solar-bouwmarkt-enphase-dhz-handleiding-v51-nov-20.pdf) vind je vanaf pagina 31 hoe je deze aanvraagt.

Let op dat je de IQ7 en IQ8 niet samen op 1 gateway kan gebruiken. Wil je dus IQ7 en IQ8 samen gaan gebruiken dien je een nieuwe IQ-Gateway aan te schaffen.

De IQ8 serie kan gebruikt worden bij alle IQ-Gateways.

Mocht je in de toekomst een IQ-Battery willen plaatsen dien je een IQ- Gateway Metered aan te schaffen.

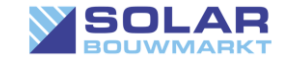

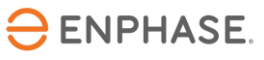

Als je bent ingelogd als installateur druk je op het oranje rond om een installatie toe te voegen.

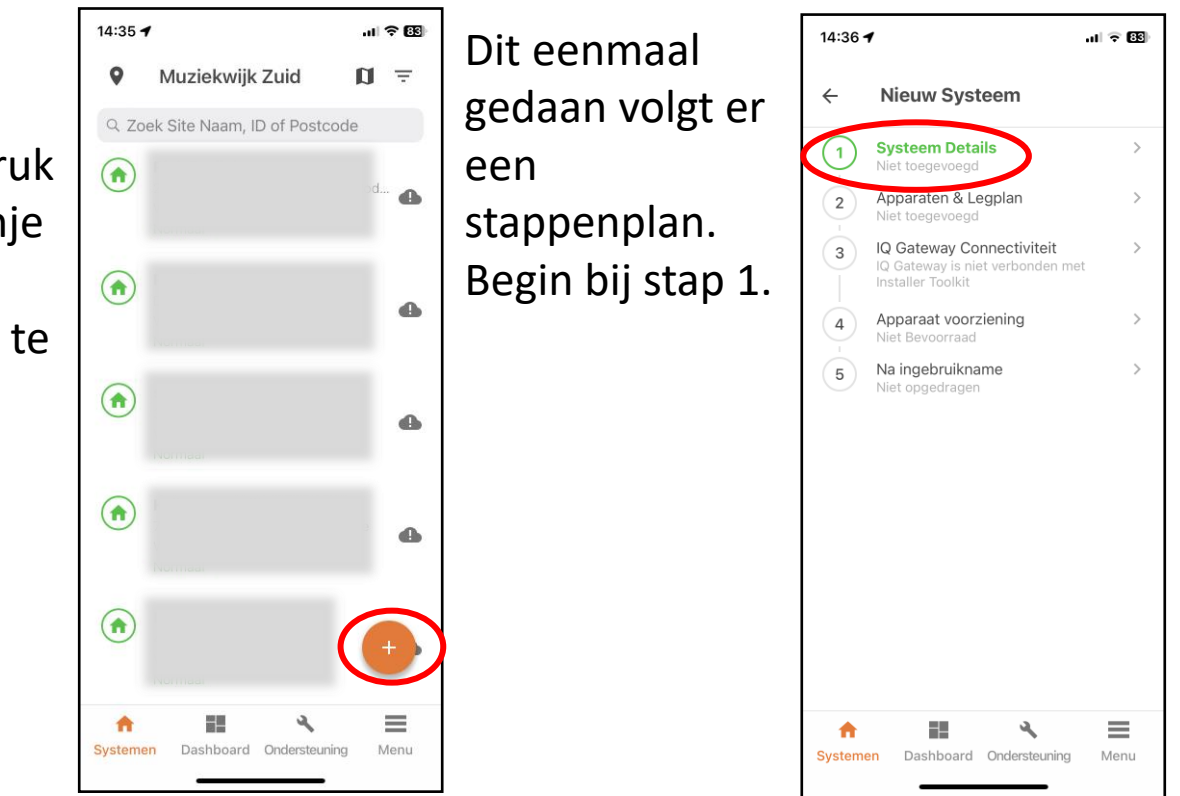

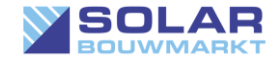

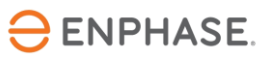

### Stap 1 "Systeem Details"

Vul de gevraagde gegevens compleet in en druk op opslaan.

Let op: je aan te maken account moet met een ander email adres zijn dan je installateurs account.

Gelukt? Dan krijg je "systeem succesvol aangemaakt".

Je kan nu door naar stap 2.

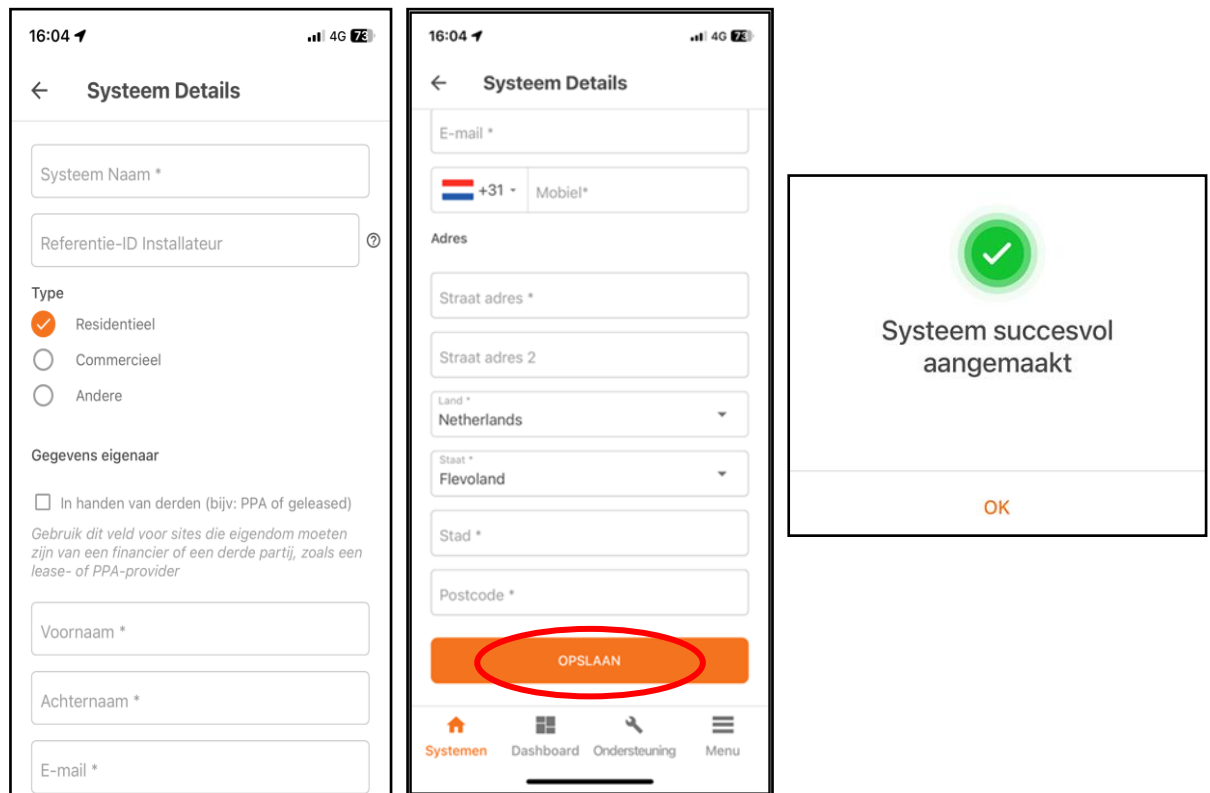

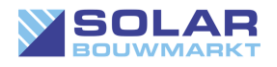

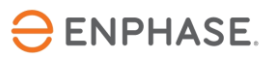

### Stap 2 "Apparaten & Legplan"

In stap 2 geef je aan hoeveel van welk artikel je hebt.

Druk op "Doorgaan" en selecteer het juiste netwerkprofiel en druk op klaar.

Daarna ga je de barcodes van de producten inscannen. Op elk product zit een streepjes code, de scanner is super snel!

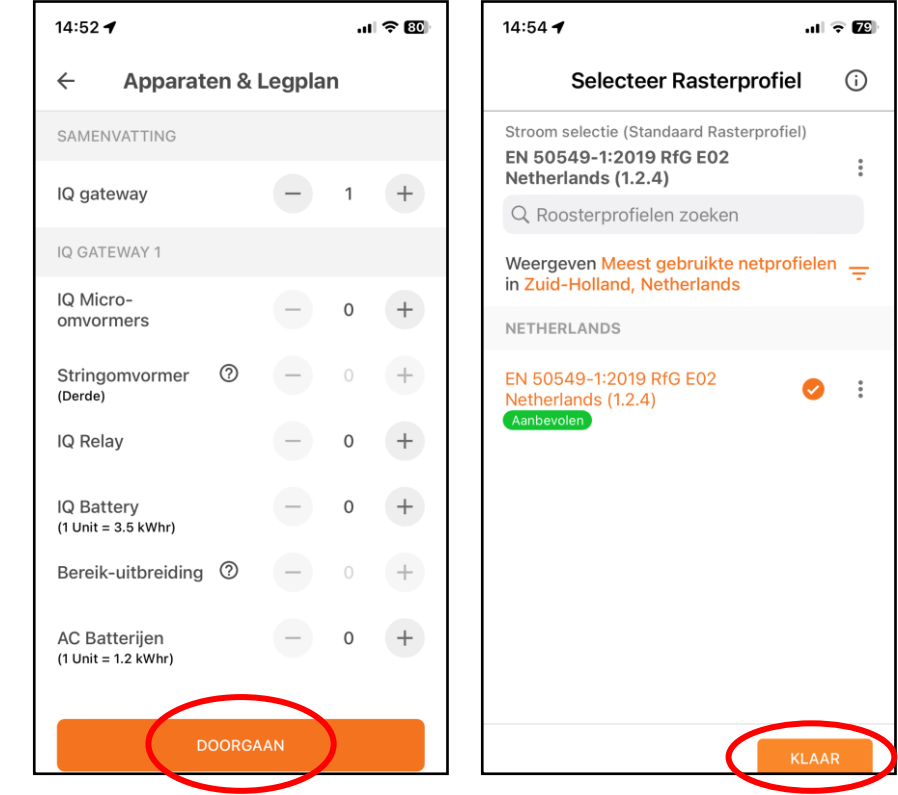

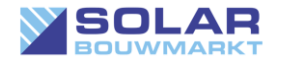

© Solar Bouwmarkt 2023

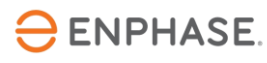

### Gateway daarna het Q-IQ GATEWAY 1 - 122306136973 IQ GATEWAY 1 - 122306136973 Relay. Voer het serienummer in of scan de QR-code Voer het serienummer in of scan de QR-code  $\circ$ Î. 482308027803

14:59 $\blacktriangleleft$ 

**AUTO** 

 $\bullet$ 

Scannen...

 $\leftarrow$ 

scan je de IQ Micro-

maar hier wij gaan "Ik zal het later doen"

# Ingebruikname IQ8 series Enphase

### Stap 2 "Apparaten & Legplan"

 $\mathbf{u} \in \mathbb{Z}$ 

Staan deze erin dan omvormers.

Scan eerst de IQ

Alles gescand? Je kan gelijk je legplan maken verder met:

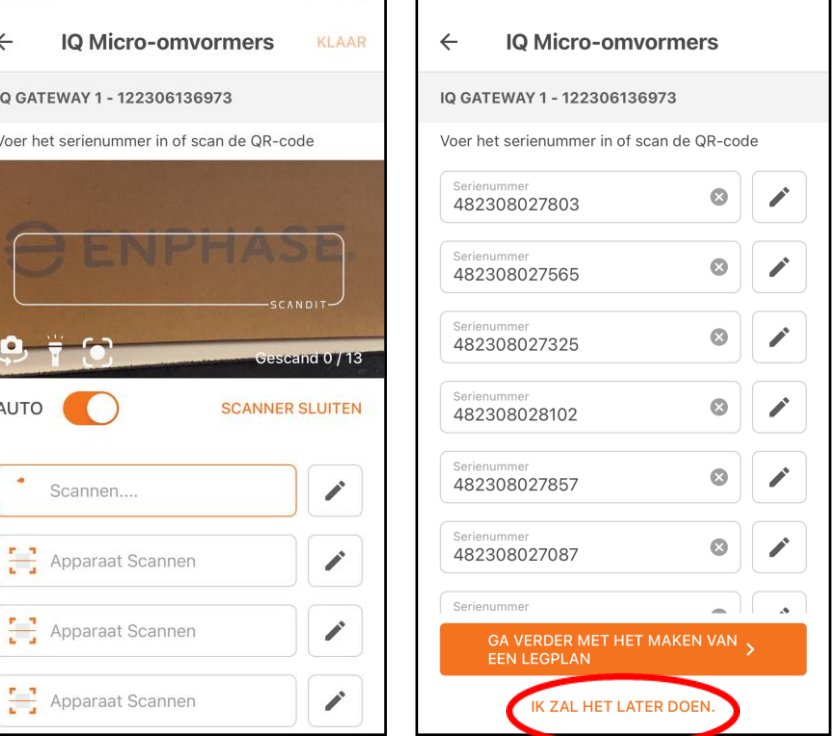

15:01 $\rightarrow$ 

al <del>⊙</del> 171

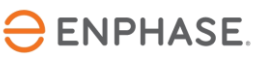

### Stap 3 "IQ gateway Connectiviteit"

Stap3: verbinden met de Cloud. Druk op het bovenste knopje van de IQ Gateway om de AP modus van de IQ Gateway te openen. Er wordt dan gevraagd om verbinding te maken. Ga hiermee akkoord en druk op "deelnemen".

Als je verbonden bent met de IQ Gateway dan selecteer je het juiste netwerk en voer je het wachtwoord van jouw thuis netwerk in. Als je het op de goede manier hebt gedaan dan zal het bovenste lampje van de IQ Gateway gaan knipperen en uiteindelijk continu groen branden.

LET OP! Laat vanaf dit moment de IQ Gateway aan het stroom. Doe je dit niet dan loop je het risico dat de gateway zijn software half heeft geüpdate. Hierdoor kan de IQ Gateway **onbruikbaar** geworden zijn.

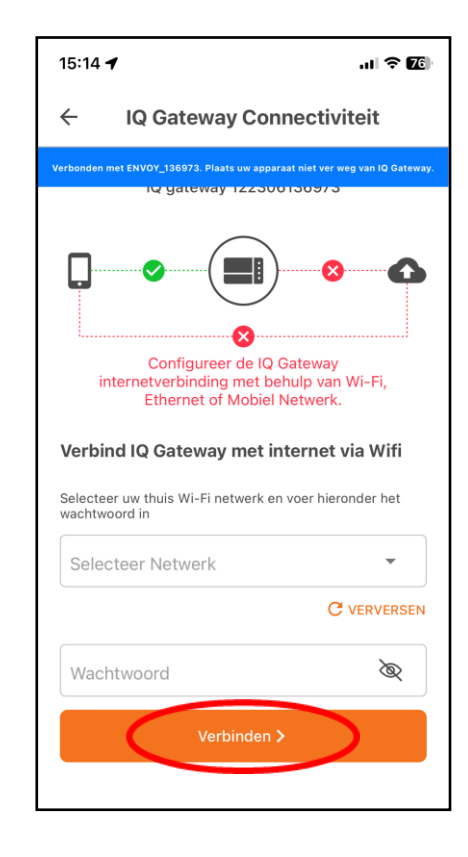

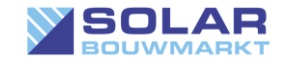

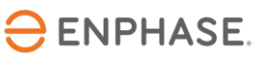

# Ingebruikname IQ8 series Enphase Stap 4 "Apparaat voorziening"

Zodra je naar stap 4 gaat wordt je automatisch gevraagd om een systeem update uit te voeren naar de geschikte versie 07.06.114 of hoger.

Druk op "JA, UPDATE"

Vanaf dit moment gaat de IQ Gateway updaten. Laat de IQ-Gateway minimaal 3 uur aan het stroom.

Als je je systeem al op het dak hebt liggen dan zou het na deze update binnen 2 uur de eerste stroom opgewekt moeten worden.

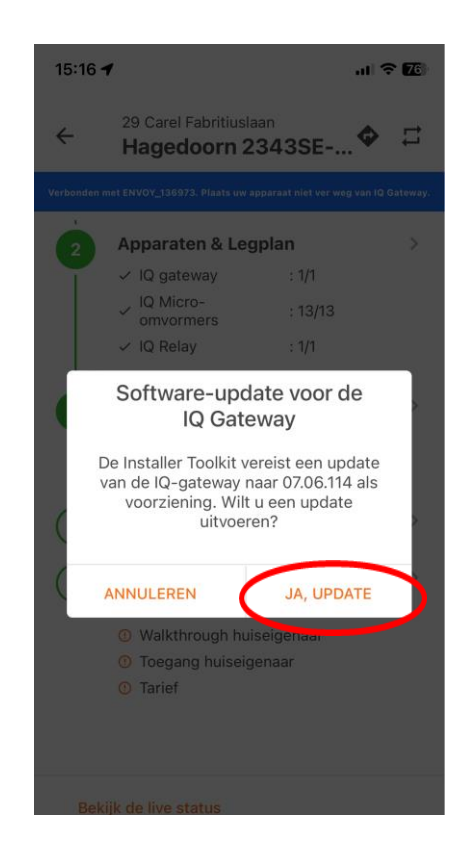

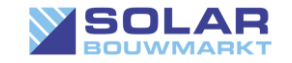

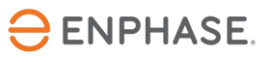

### Stap 5 "Na ingebruikname"

Stap 5 is jezelf toegang geven tot je eigen systeem Druk hier op "Systeemtoegang naar huiseigenaar sturen"

Je krijg dan een email om je account te activeren. Let op: deze komt vaak in de spam box terecht.

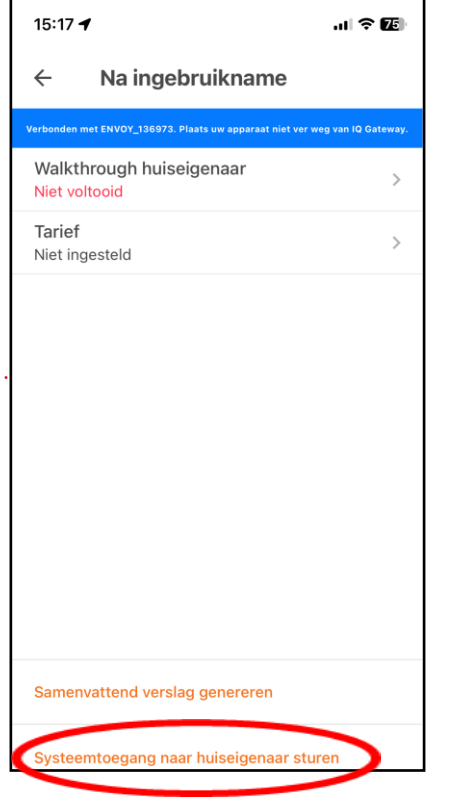

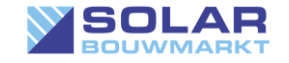

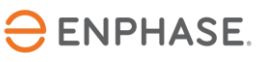

# © Copyright

De experts van Solar Bouwmarkt hebben deze gebruiksaanwijzing met veel aandacht en plezier geheel gratis voor je geschreven.

Ondanks ons copyright vinden wij onze schema's en plaatjes overal en nergens terug op internet zonder dat daar enige tegenprestatie voor wordt geleverd. Lap je ons copyright aan je laars? Zet dan op zijn minst je bronvermelding er bij!

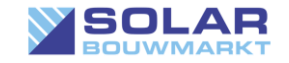

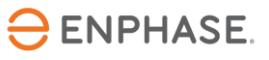